## **1 Rexistro no programa AWS Educate como profesorado**

No programa AWS Educate podemos estar rexistrados como Profesorado ou como Alumnado.

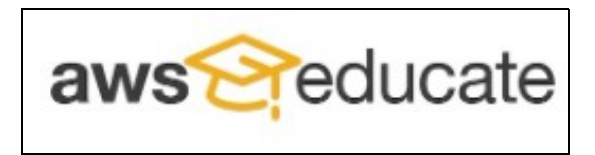

• Neste caso imos a rexistrarnos como **Profesorado**:

• Para **rexistrarse como profesor/a no programa AWS Educate** terá que acceder á seguinte **URL**:

## **<https://aws.amazon.com/es/education/awseducate/>**

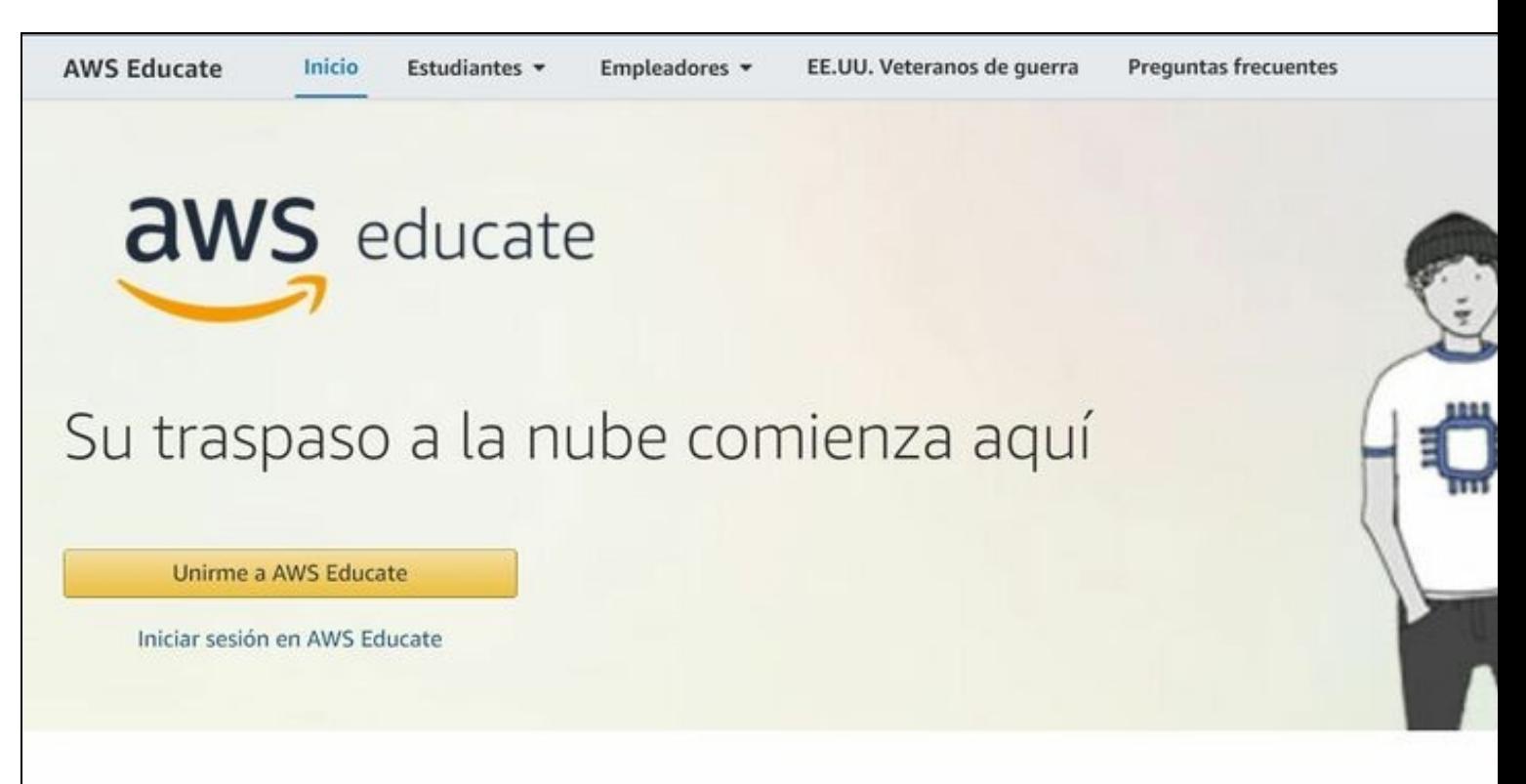

AWS Educate conecta cientos de miles de estudiantes en más de 200 países y territorios de todo el mundo.

Mediante AWS Educate, los estudiantes acceden a contenido diseñado para la adquisición de habilidades en carreras relacionadas con la nube en áreas en desarrollo. El panel de trabajo de AWS Educate conecta a las empresas que buscan habilidades relacionadas con la nube con estudiantes cualificados en busca de empleo.

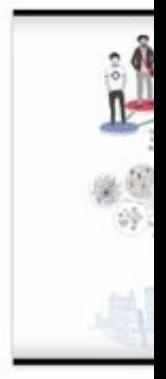

Su camine

• Pulsaremos en **Unirme a AWS Educate** e teremos que seleccionar **Educador** (Educator).

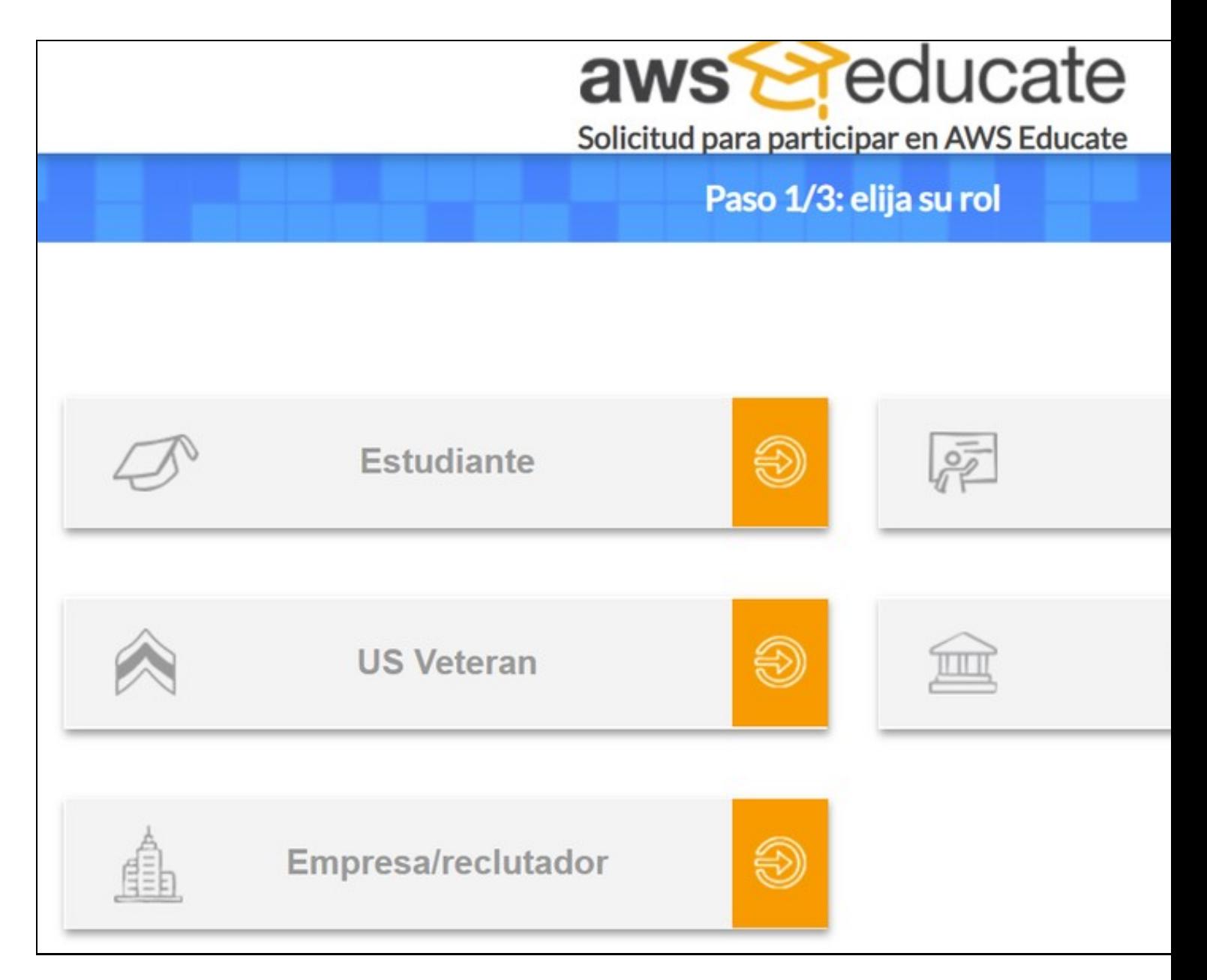

No formulario de rexistro terá que escribir no **nome da Institución**: **IES San Clemente** (verá que aparecerá automáticamente na lista a • medida que vai escribindo).

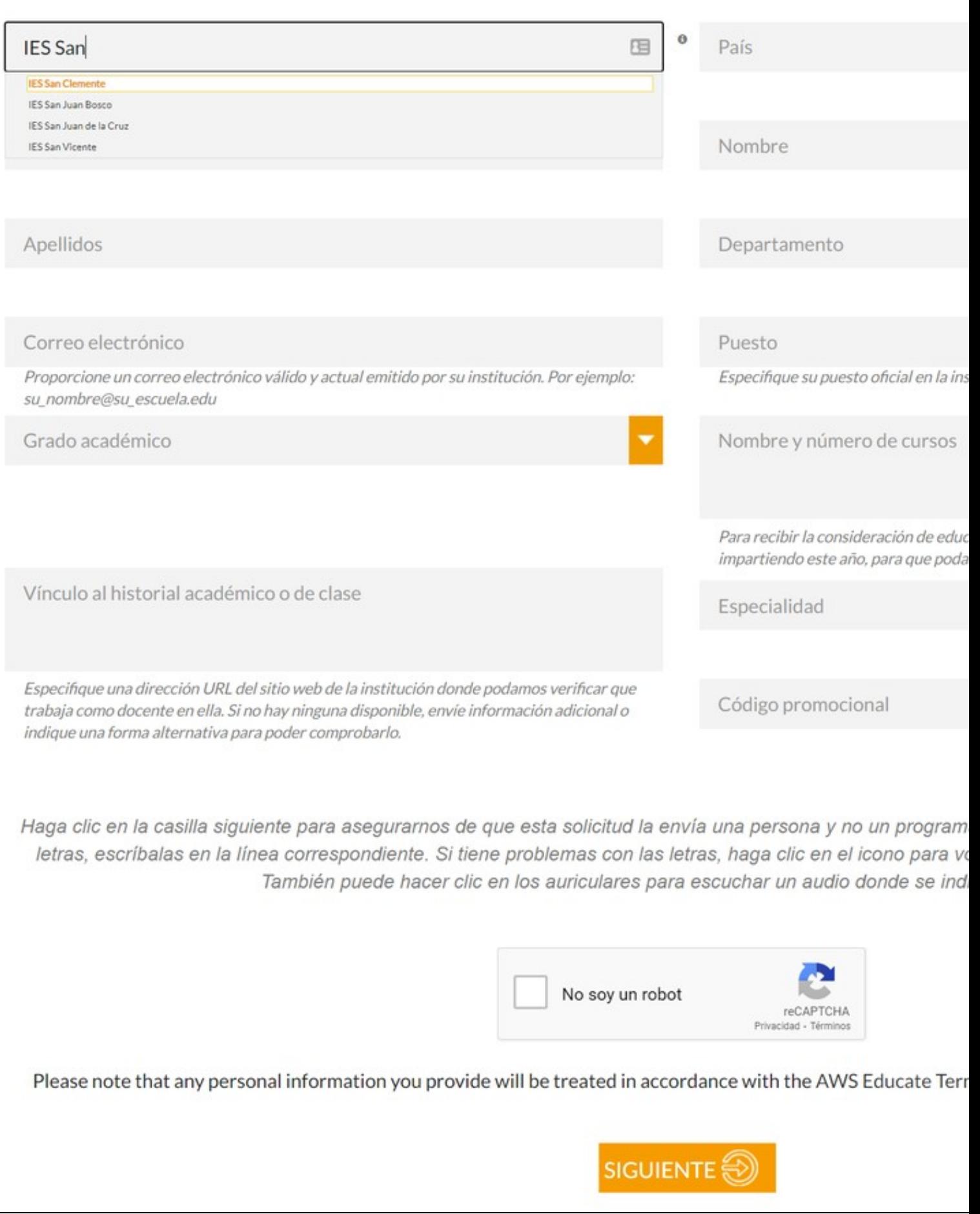

- É **obrigatorio** empregar en **Correo electrónico** o voso enderezo de **xxxxxxxx@iessanclemente.net**.
- Amósase a continuación un **exemplo de formulario** de rexistro con datos inventados. Cubra o formulario cós seus datos correctos:

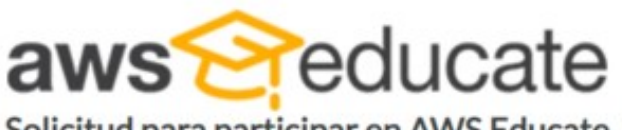

Solicitud para participar en AWS Educate

Paso 2/3: háblenos de usted

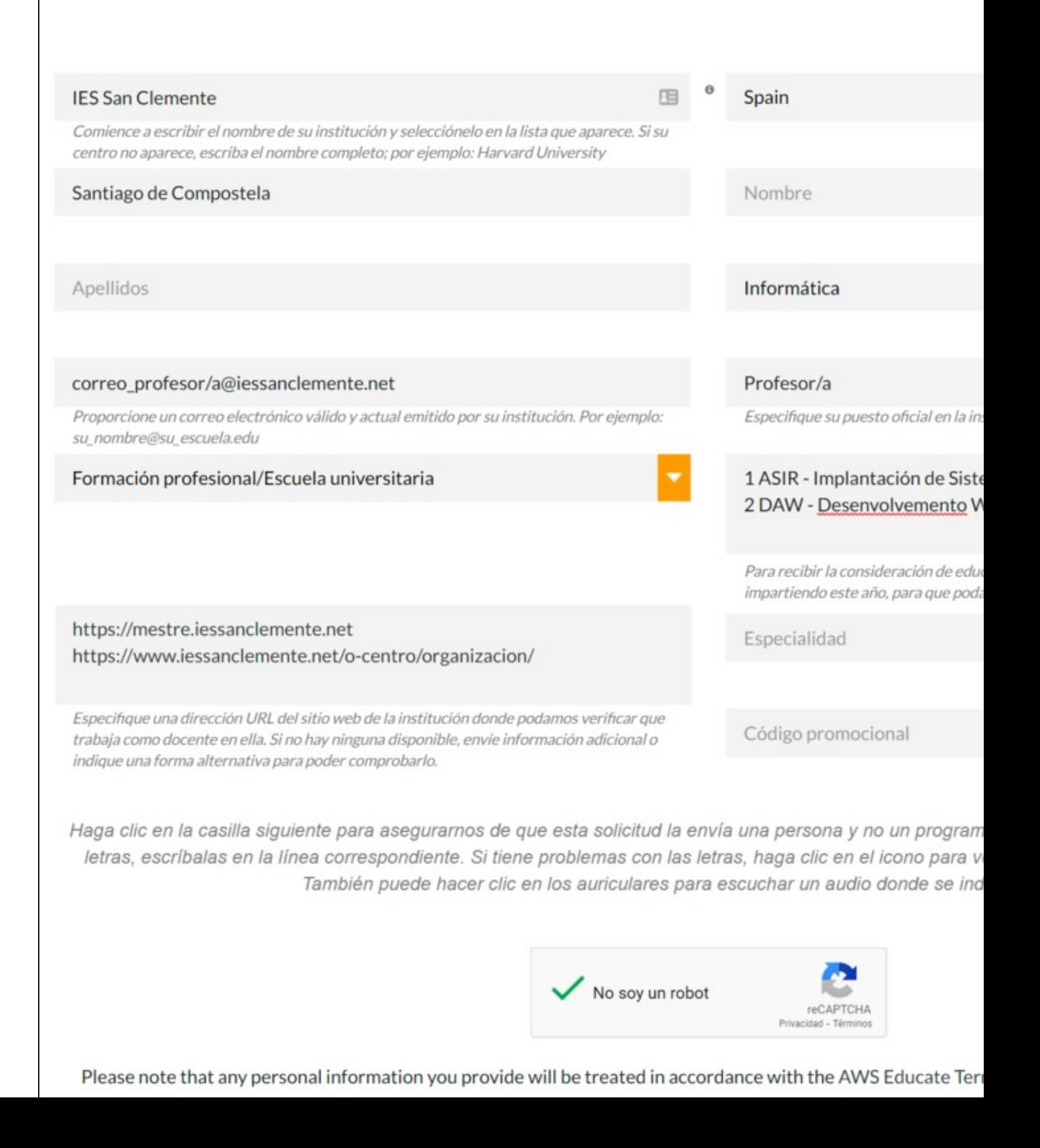

• Ó rematar amósase unha **mensaxe de confirmación** coma a seguinte.

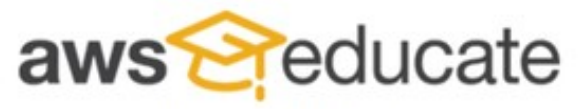

Apply to join AWS Educate

## Thanks:)

We received your application. Now check your email for a message with a link to verify your address.

AWS Educate is Amazon's program to help students learn real-world cloud technology skills before graduating. It provides students and educators

Terms and Conditions | © 2020, Amazon Web Services, Inc. or its affiliates. All rights res

Teremos que **comprobar o correo electrónico de iessanclemente.net** e unha vez validado o rexistro **soamente nos queda esperar a que** • **nos confirmen o acceso** (Pode tardar un ou varios días).